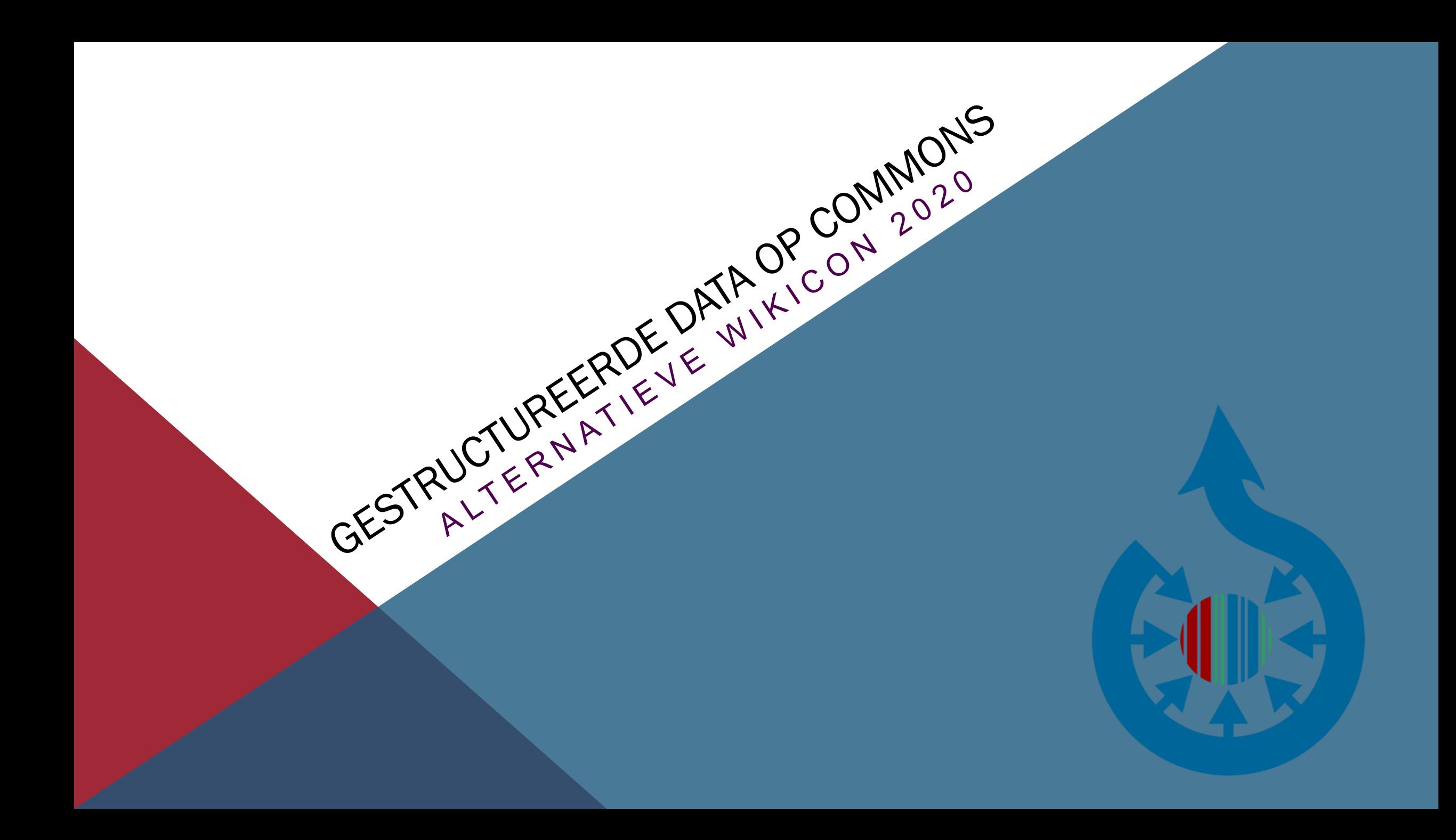

### Inhoud

### **Gestructureerde Data op Commons**

- Bestand uploaden
- Gestructureerde data tonen / wijzigen
- Meertalig
- Afbeeldingen zoeken op Commons
- Query
- Tools
- Vragen en discussie

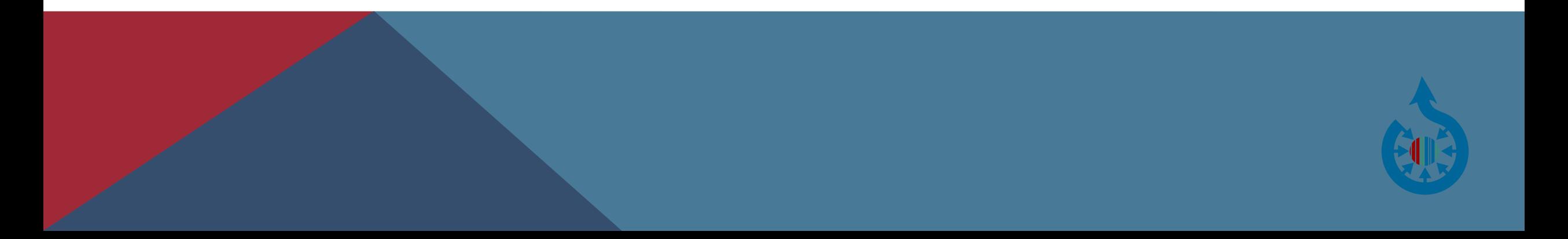

### Bestand uploaden

#### Wizard uploaden

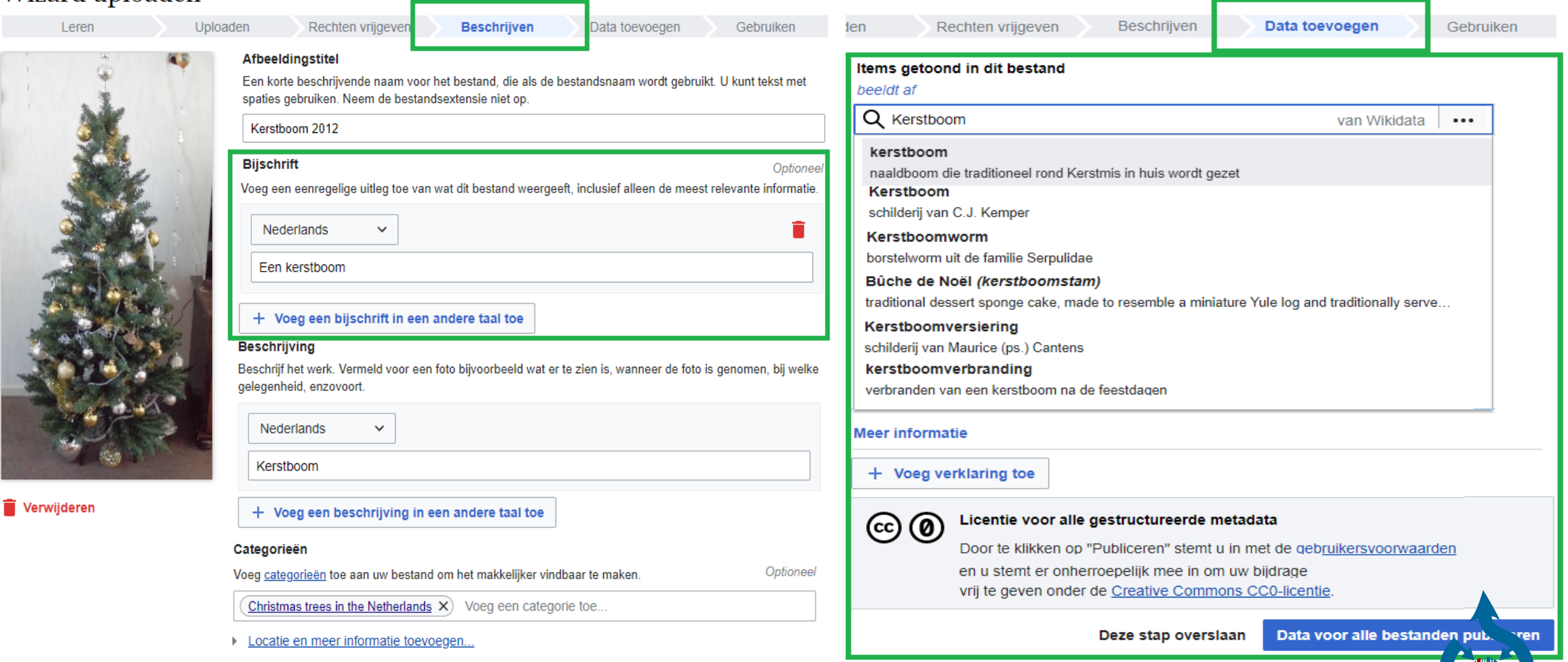

## Gestructureerde Data tonen / wijzigen

Bestand Overleg

### File:Kerstboom 2012.jpg

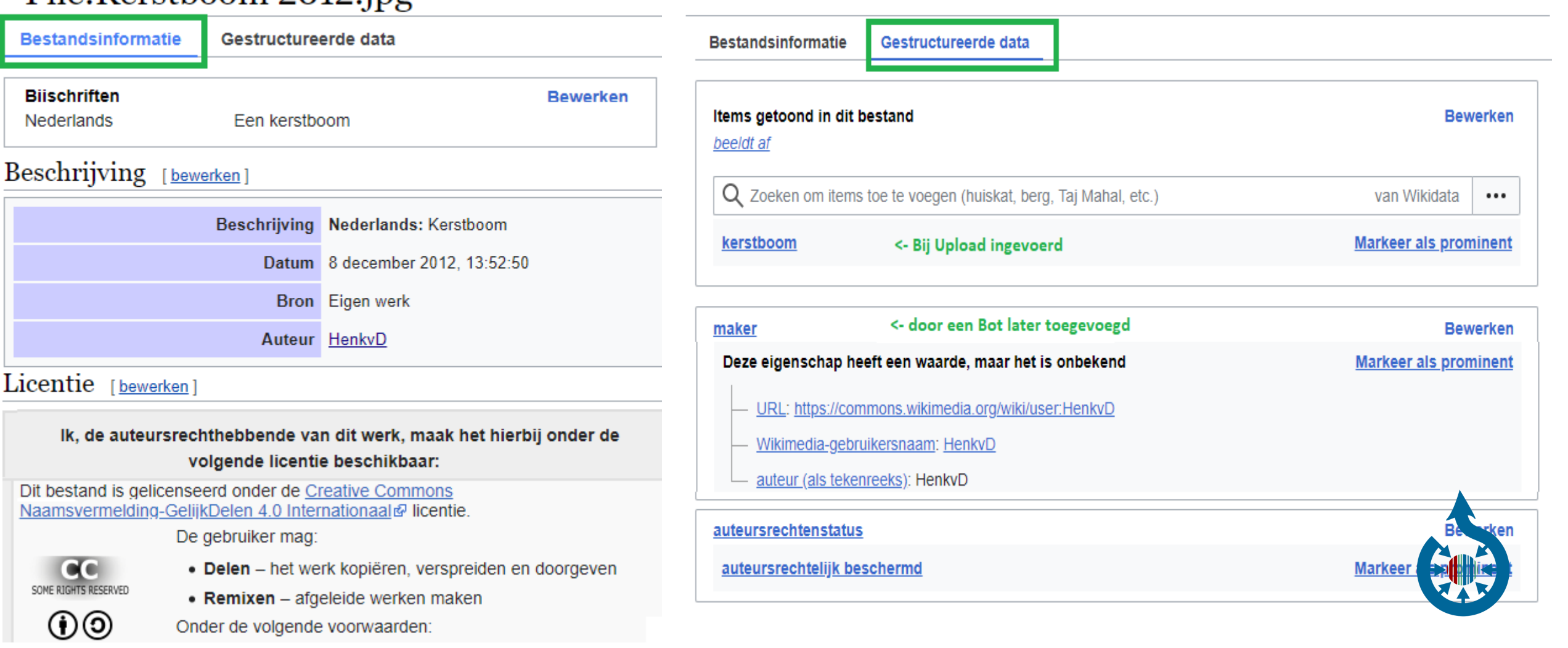

文<br><br /> **Nederlands** 

## Gestructureerde Data tonen / wijzigen

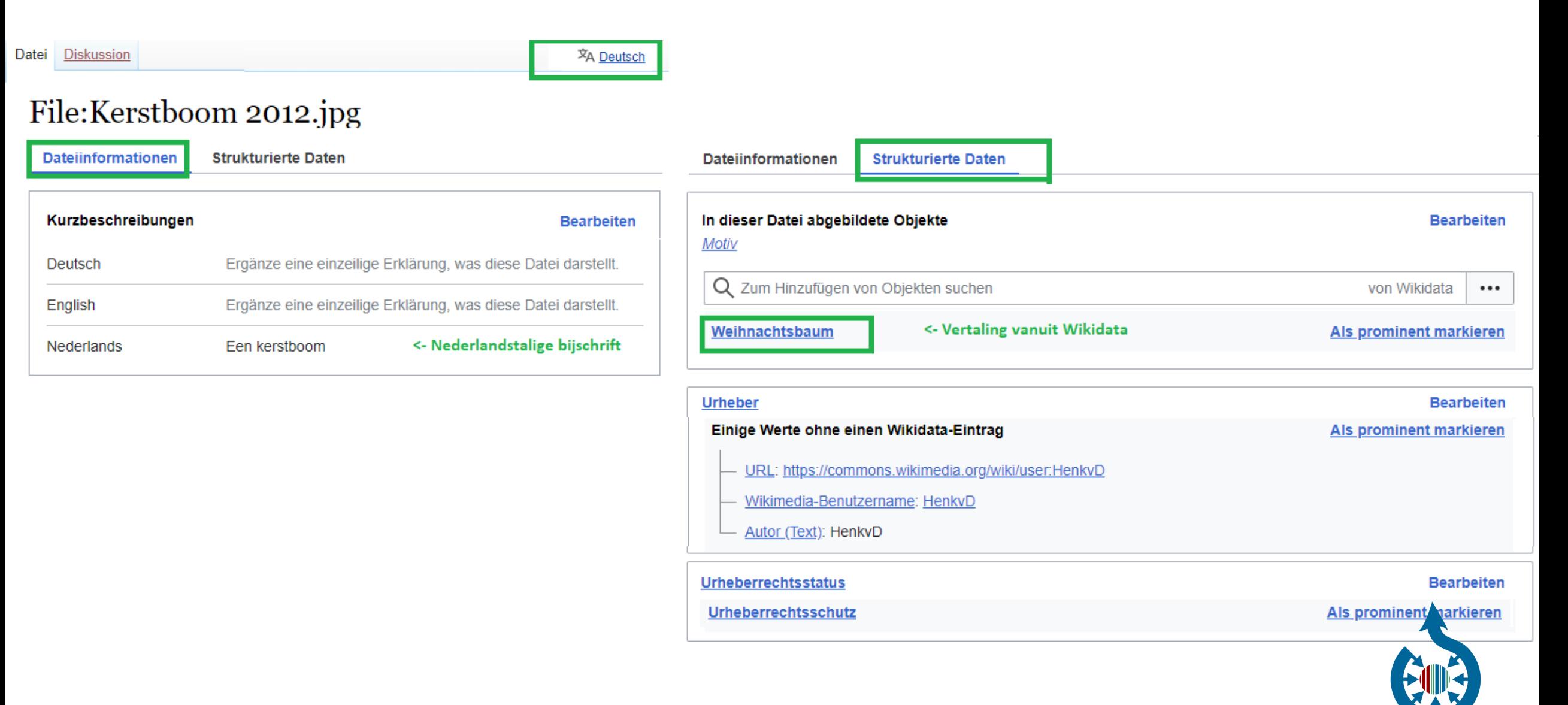

## Meertalig

### Gestructureerde Data op Commons is meertalig door gebruik te maken van Wikidata

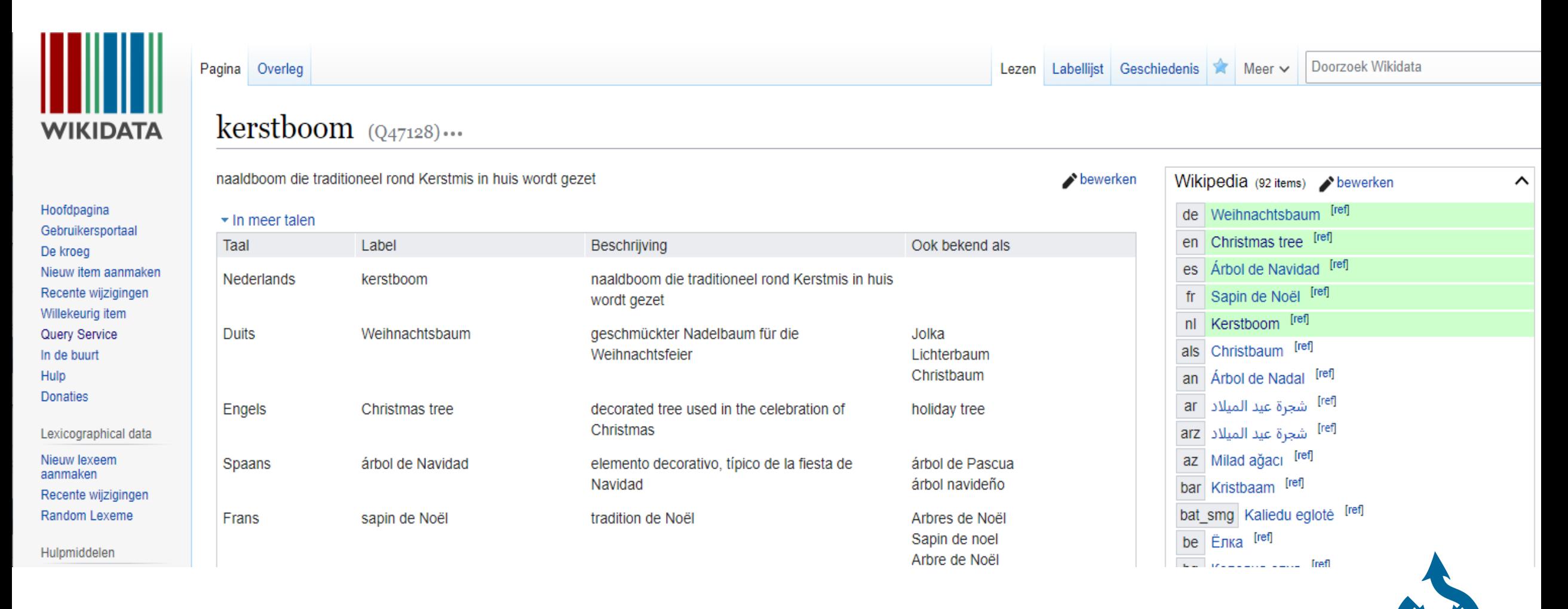

### Zoeken in gestructureerde data

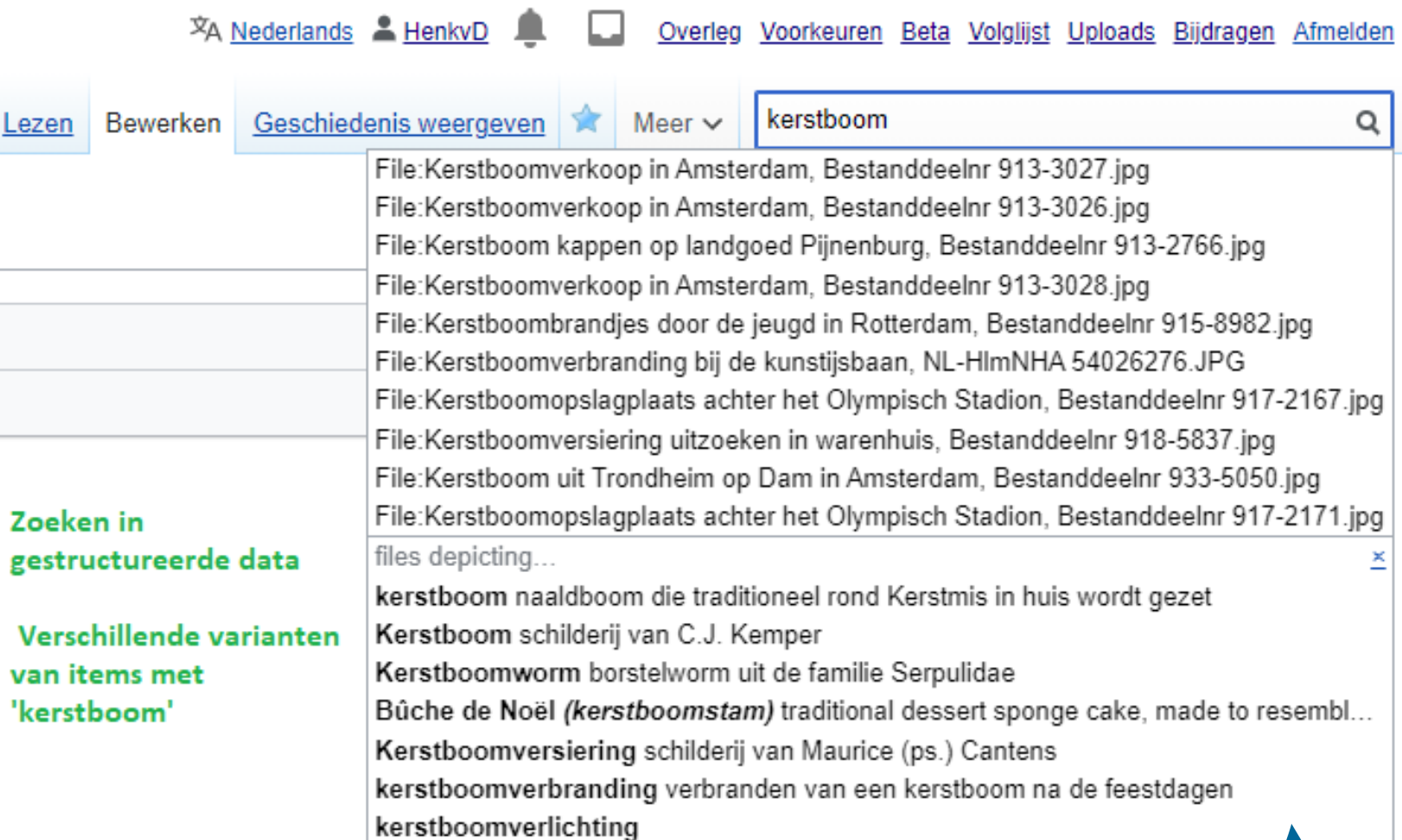

Aan of uit te zetten met:

Voorkeuren – Zoeken - Search autocomplete suggestions based on structured data

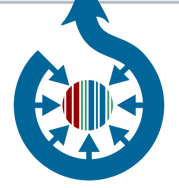

### Zoeken in gestructureerde data

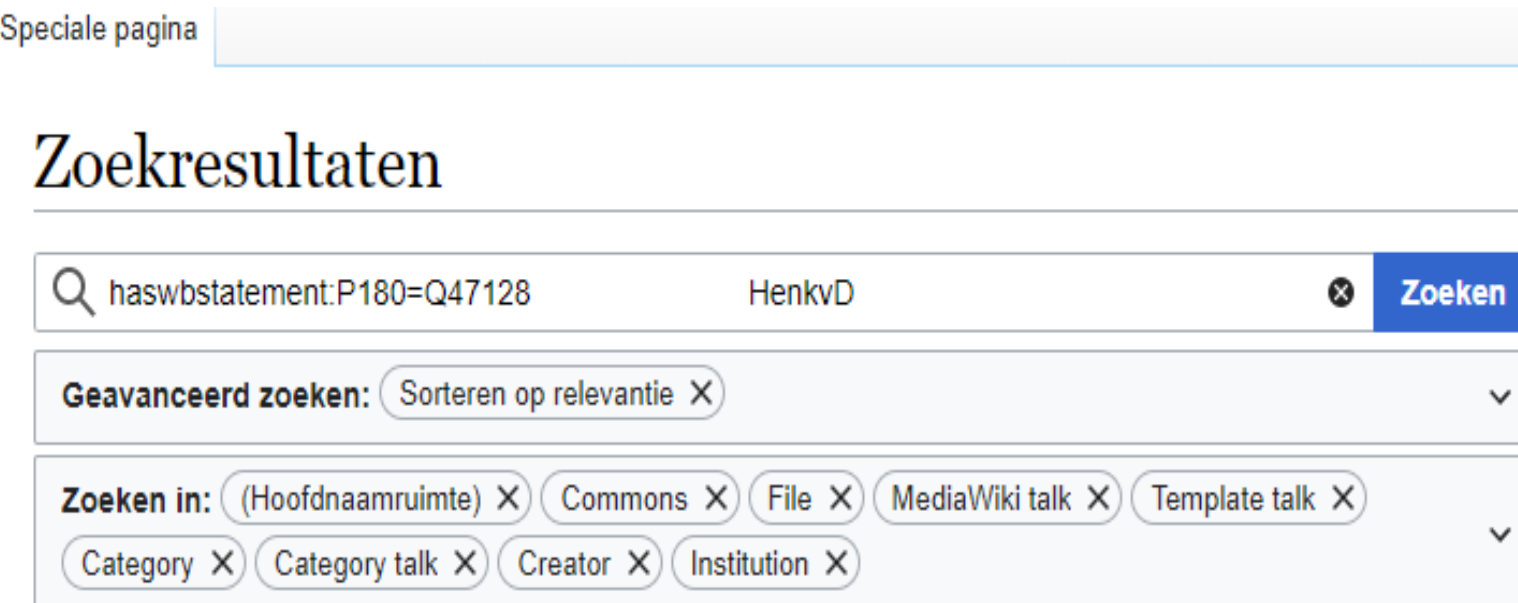

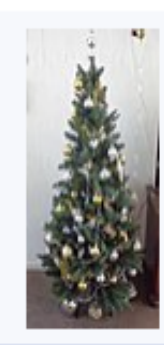

#### File:Kerstboom 2012.jpg

following license: English Dutch Een kerstboom URL: https://commons.wikimedia.org/wiki/user:HenkvD Wikimedia username: HenkvD author name string: HenkvD  $(2.327 \times 4.476 (1.57 MB)) - 16$  nov 2020 06:11

Het resultaat is de (cryptische) zoekopdracht

haswbstatement:P180=Q47128

Waarin P180: Wikidata property "beeldt af" en Q47128: Wikidata item "kerstboom"

Deze zoekopdracht kan dan weer verder gecombineerd worden met andere zoektermen

#### Enkele zoektips:

incategory:"Christmas trees in the Netherlands" haswbstatement:P180 *betekent: met "beeldt af"* -haswbstatement:P180 *betekent: zonder "beeldt af"* 

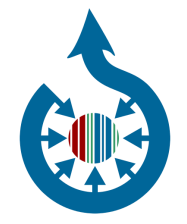

### Zoeken in gestructureerde data

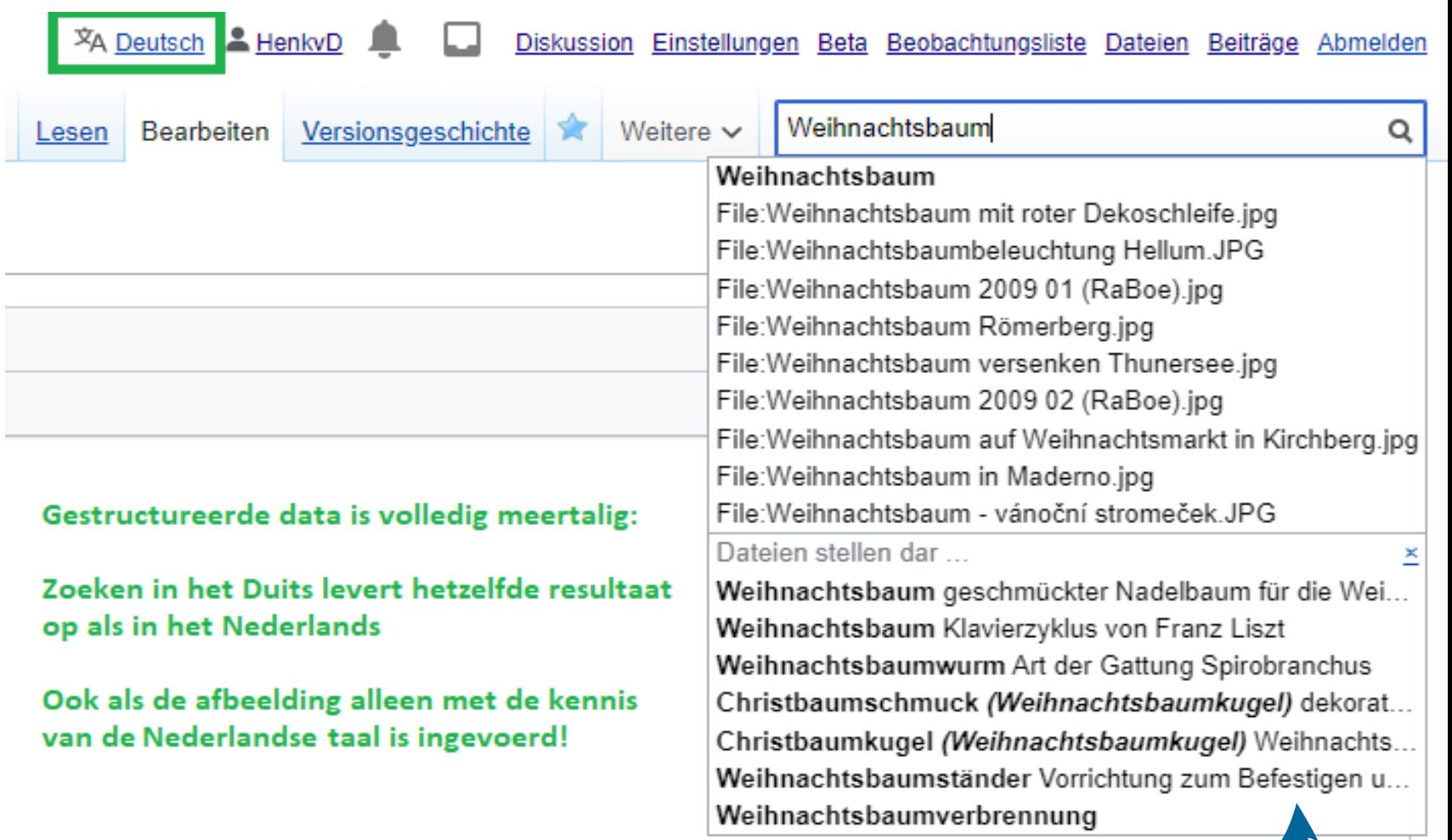

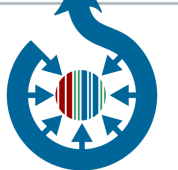

### Wikimedia Commons Query Service https://wcqs-beta.wmflabs.org/

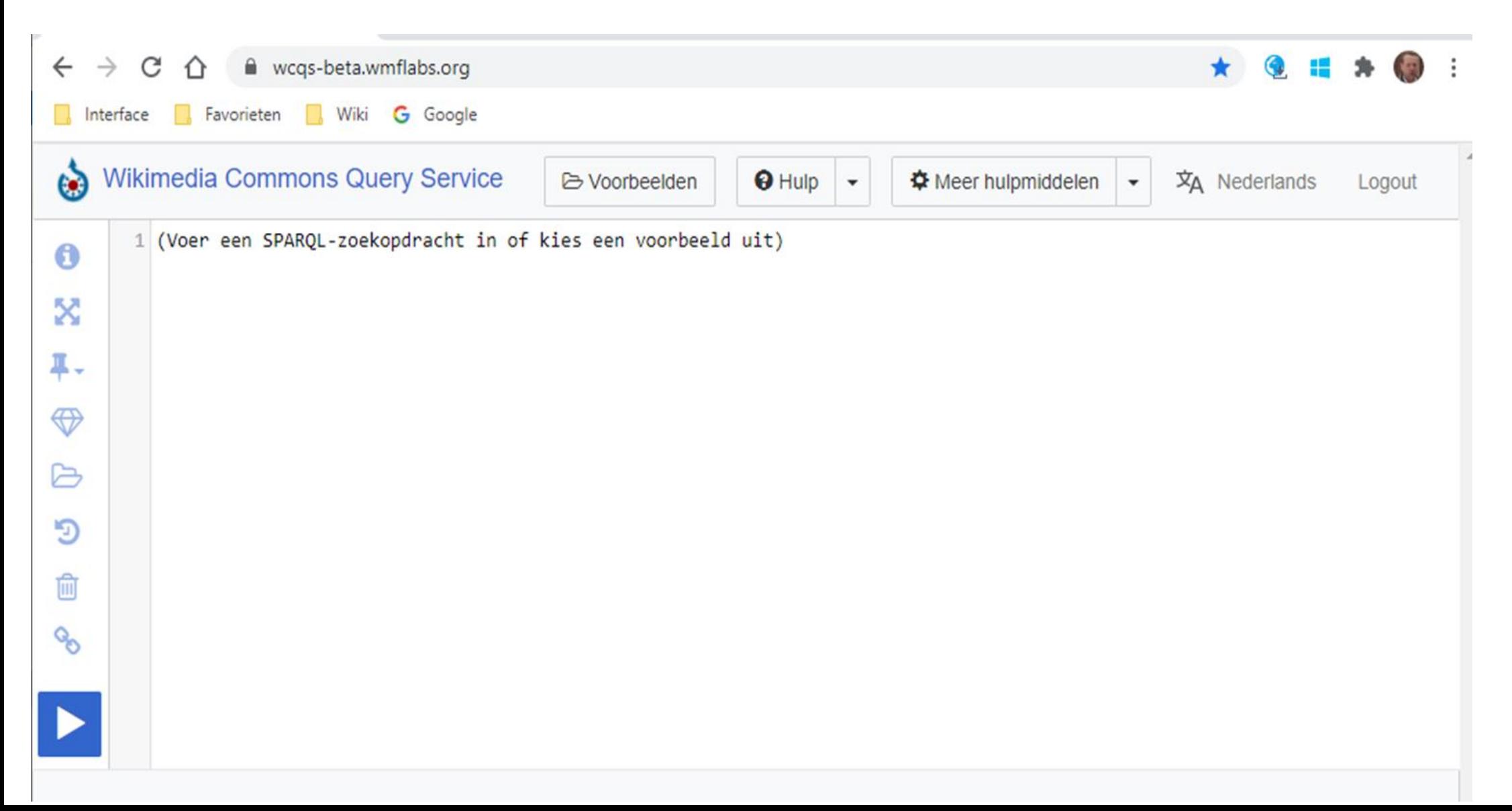

### Wikimedia Commons Query Service <https://wcqs-beta.wmflabs.org/>

Een voorbeeld van een query van Kerstbomen

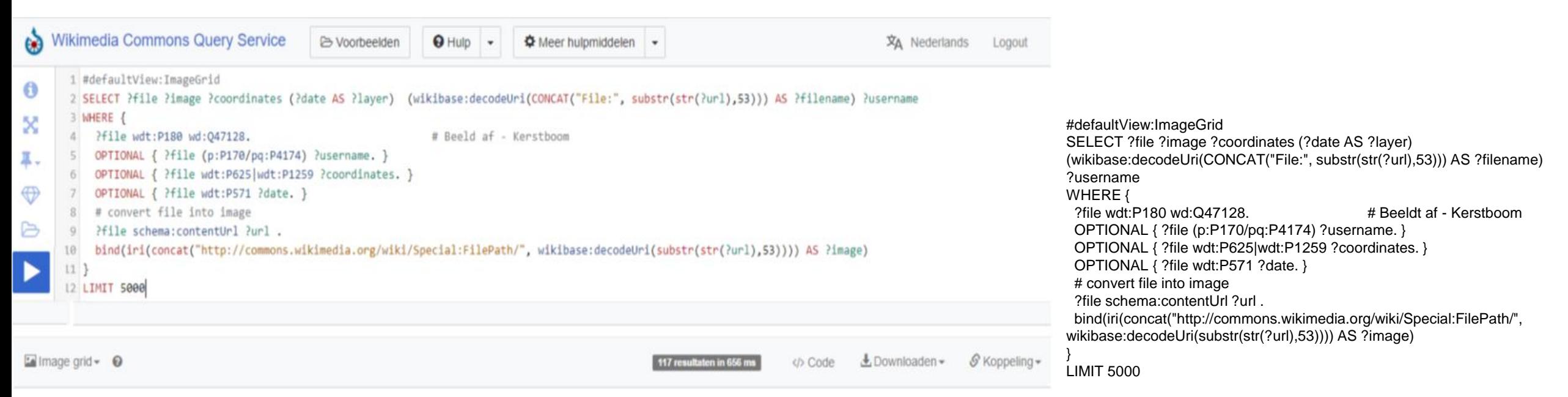

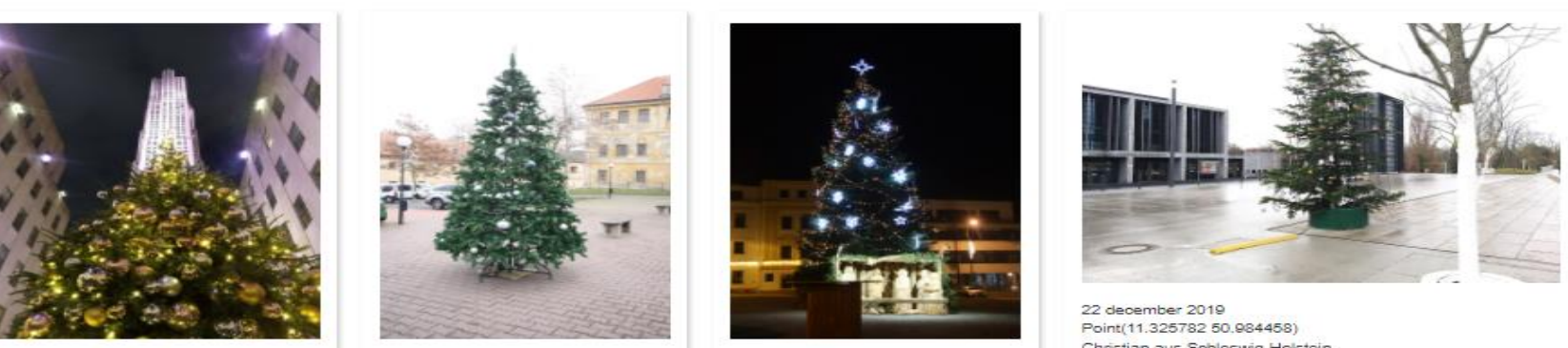

File:Rockefeller\_Center\_(9).jpg Commons:Rockefeller\_Center\_(9).jpg

Q sdc:M89390918

File:Overview\_of\_Christmas\_tree\_n. Le commons: Overview\_of\_Christm... Q sdc:M90361460

File:Overview\_of\_christmas\_tree\_a. to commons: Overview of christma... Q sdc:M90367209

Christian aus Schleswig-Holstein File: Weimar.\_22.12.2019\_32.jpg 22.12.2019\_32.jpg Q sdc:M90483465

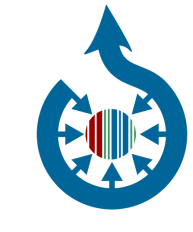

### Wikimedia Commons Query Service <https://wcqs-beta.wmflabs.org/>

Voorbeelden - Exploring user uploads – Map of files authored by a Wikimedia Commons User

Wijzig username op regel 7. Druk dan op **[be** (zoekopdracht uitvoeren)

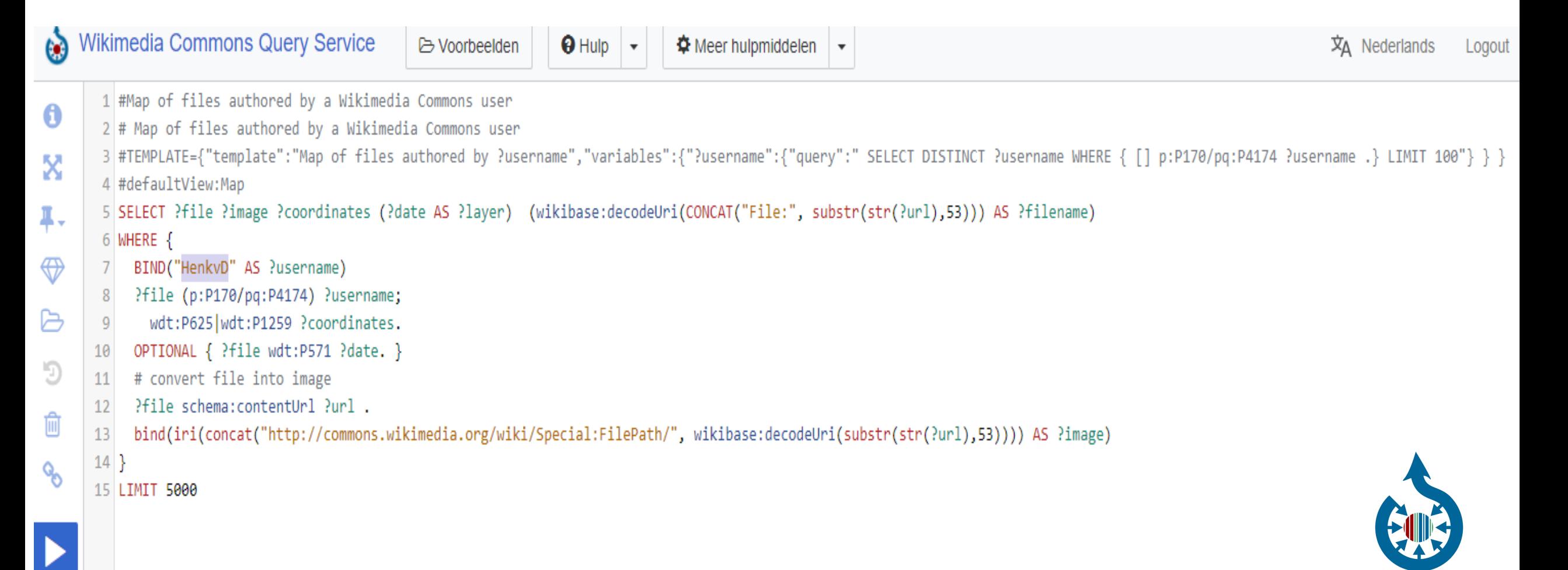

### Wikimedia Commons Query Service <https://wcqs-beta.wmflabs.org/>

Voorbeelden - Exploring user uploads – Map of files authored by a Wikimedia Commons User

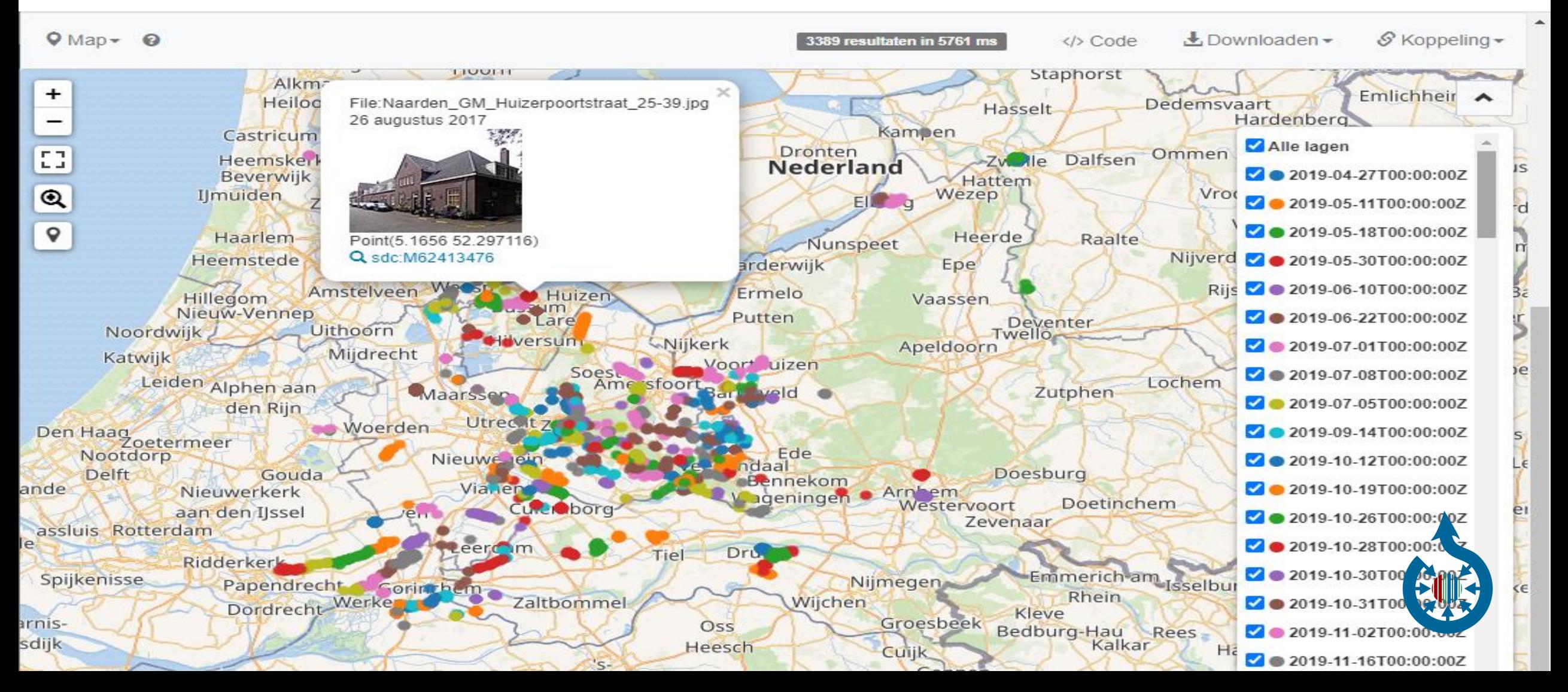

## Gebruik van gestructureerde data

- Afbeeldingen zoeken op Commons via gestructureerde data
- Query

en ook

• als machine leesbare data voor externe software

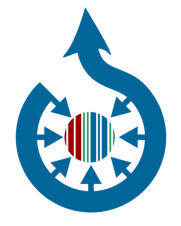

## Hoe kun je helpen

Je kunt helpen door

- toevoegen van "Beeldt af" aan bestanden
- wijzigen/corrigeren van "Beeldt af" van bestanden
- vertalen van labels in Wikidata

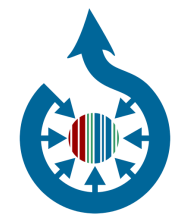

### Tools overzicht

Er zijn diverse tools beschikbaar om gestructureerde data toe te voegen

- AC/DC voegt data toe aan meerdere bestanden tegelijk (bijvoorbeeld een categorie)
- SDC voegt data toe aan bestanden in een categorie
- ISA Tool een tool voor campaigns / fotocompetities
- Voorgestelde labels (Suggested tags) met Google Cloud Vision
- Bots BotMultichill voegt veel meta data toe aan vrijwel ALLE bestaande bestanden

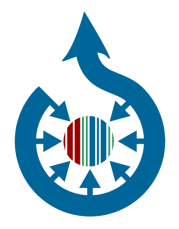

Tools – AC/DC

voegt data toe aan meerdere bestanden tegelijk (bijvoorbeeld een categorie)

Door Lucas Werkmeister

[https://commons.wikimedia.org/wiki/Help:Gadget-ACDC](https://commons.wikimedia.org/wiki/)

Te activeren via Voorkeuren – Uitbreidingen – "Add to Commons / Descriptive Claims (ACDC)"

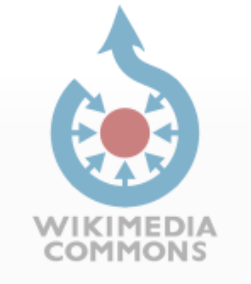

Hoofdpagina Welkom Gebruikersportaal De Kroeg Hulp Doe mee Bestand uploaden Recente wijzigingen Recente bestanden Willekeurig bestand Contact Hulpmiddelen Verwijzingen naar deze pagina Verwante wijzigingen Speciale pagina's Permanente koppeling Paginagegevens Voor verwijdering nomineren

AC/DC

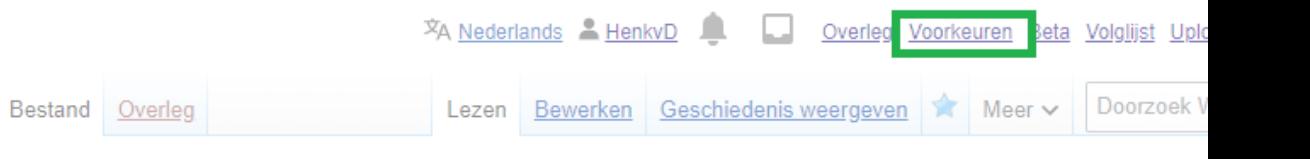

### File:Kerstboom 2012.jpg

Categorie  $(+^{\pm})$ : Christmas trees in the Netherlands  $(-)$  ( $\pm$ ) (1) ( $\uparrow$ )  $(+)$ Verborgen categorieën: CC-BY-SA-4 0 | Self-published work

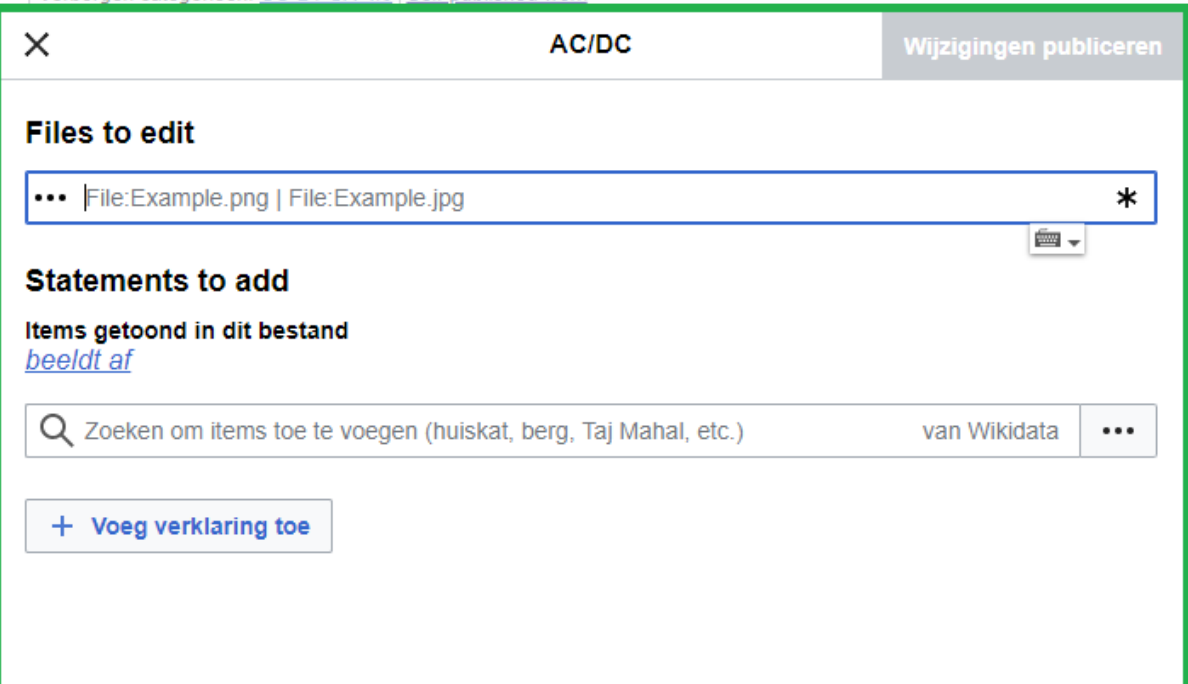

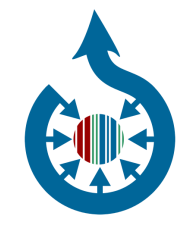

### Tools - SDC

Een tool van Magnus Manske Voegt "beeldt af" statements toe aan bestanden in een categorie (werkt soortgelijk aan Cat-a-lot)

[https://commons.wikimedia.org/wiki/User:Magnus](https://commons.wikimedia.org/wiki/User:Magnus_Manske/sdc_tool.js) Manske/sdc\_tool.js

Voeg deze regel toe aan User:<user>/common.js (of maak deze aan met deze regel)

importScript('User:Magnus Manske/sdc\_tool.js')

### Category: Christmas trees in the Netherlands

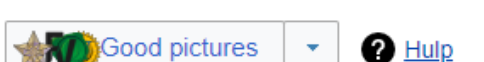

#### Media in categorie "Christmas trees in the Netherlands"

Deze categorie bevat de volgende 200 bestanden, van in totaal 289.

(vorige pagina) (volgende pagina)

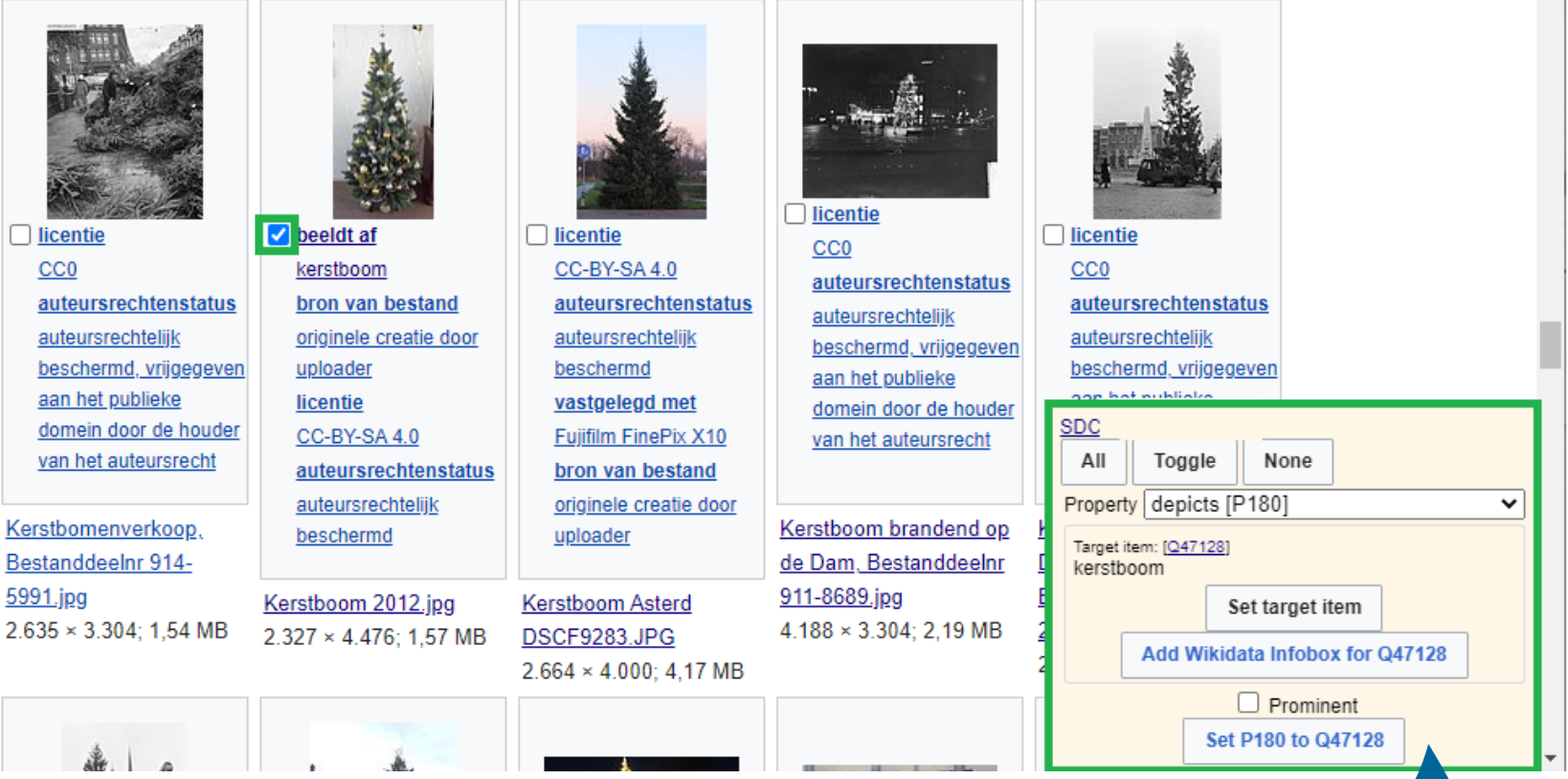

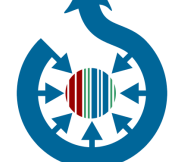

Doorzoek Wikimedia Commons Q

Categorie Overleg

### Tools – ISA Tool

[De ISA tool is een](https://commons.wikimedia.org/wiki/) laagdrempelige tool om "beeldt af" toe te voegen aan fotos die zijn geselecteerd voor campaigns / fotocompetities

[https://commons.wikimedia.org/wiki/Commons:ISA\\_Tool](https://commons.wikimedia.org/wiki/)

Tool: https://isa.toolforge.org/

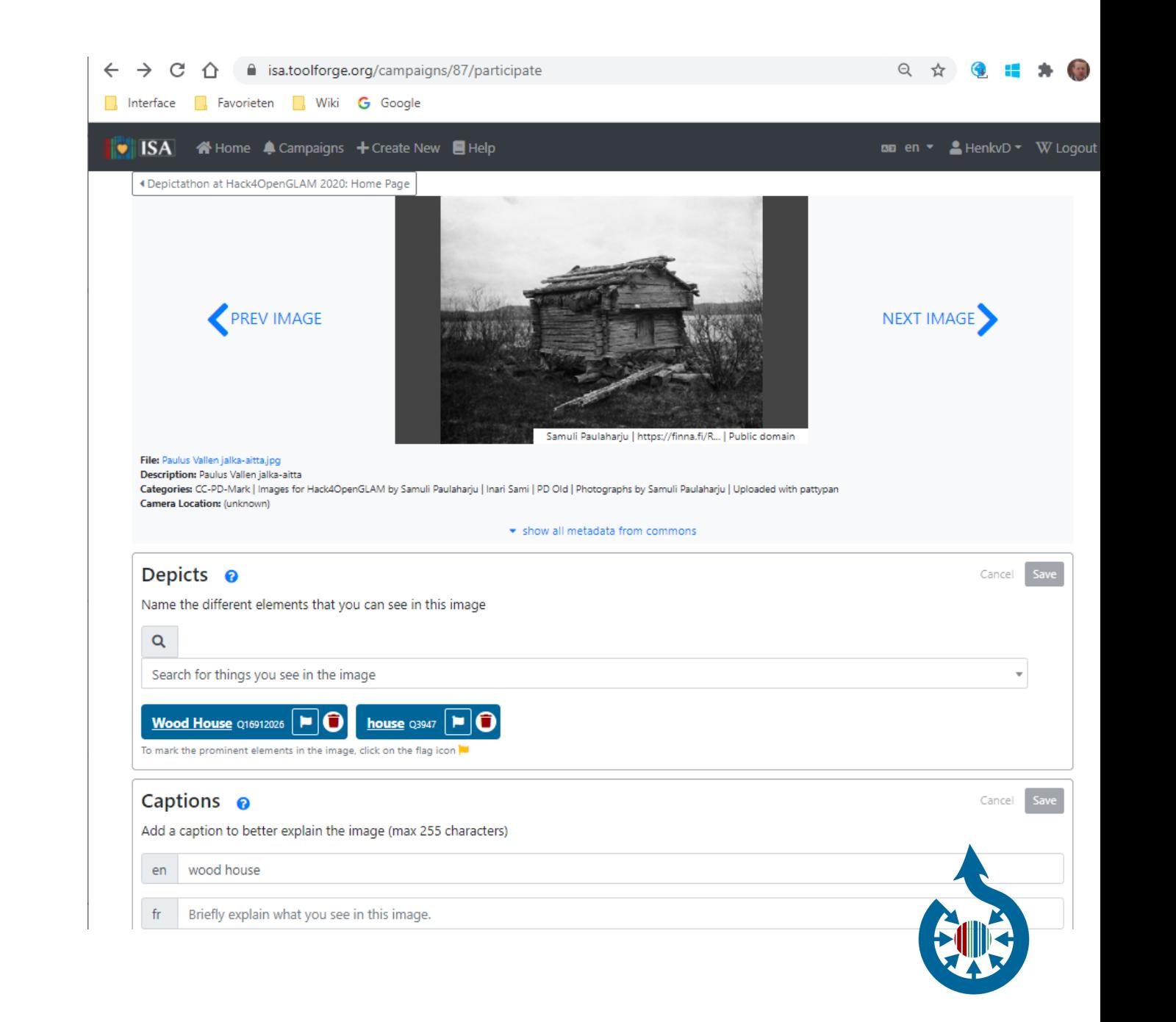

# Tools – Voorgestelde labels

Engels: suggested tags

Dit is een tool die gebruik maakt van [Google Cloud Vision](https://cloud.google.com/vision/) om suggesties te doen voor Gestructureerde data

Je eigen uploads:

<https://commons.wikimedia.org/wiki/Special:SuggestedTags#user>

**Documentatie** 

[https://commons.wikimedia.org/wiki/Commons:Structured\\_data/Co](https://commons.wikimedia.org/wiki/Commons:Structured_data/Computer-aided_tagging) mputer-aided\_tagging

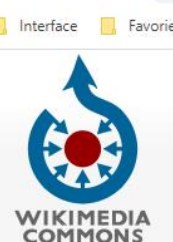

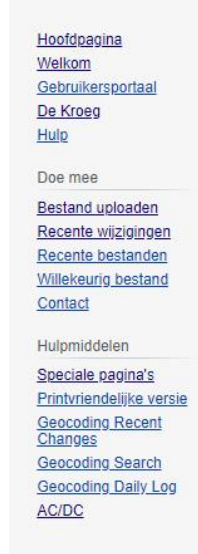

 $\mathcal{C}$ commons.wikimedia.org/wiki/Special:SuggestedTags#user  $\triangle$ 

eten Wiki G Google

#### Speciale pagina

#### Voorgestelde labels

Beoordeel voorgestelde tags van afgebeelde objecten in afbeeldingen. Alleen door gebruikers bevestigde tags worden aan afbeeldingen toegevoegd. Voor meer informatie, bekijk de projectpagina en geef feedback over hoe deze tool nog nuttiger gemaakt kan wordenl

#### Afbeeldingen ter beoordeling

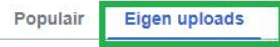

U heeft 1173 persoonlijke uploads om te beoordelen.

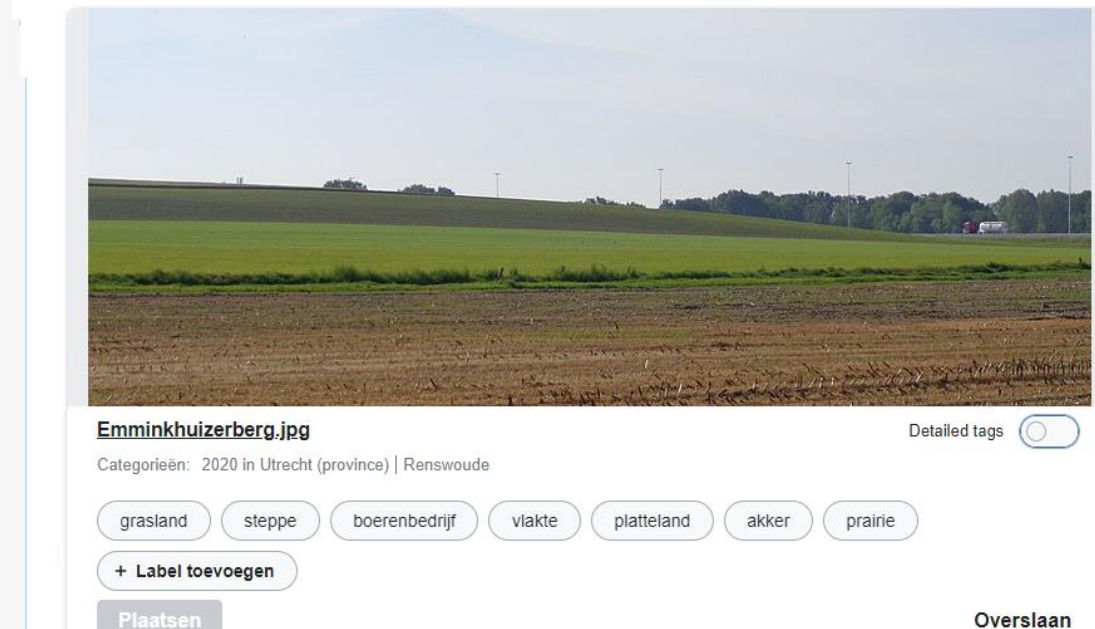

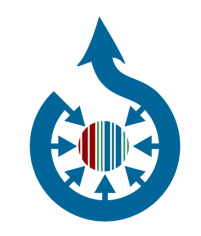

### Tools - Bots

BotMultichill voegt veel meta data toe zoals maker, licentie, datum, bron, coordinaten etc.

aan vrijwel ALLE bestaande en nieuwe bestanden

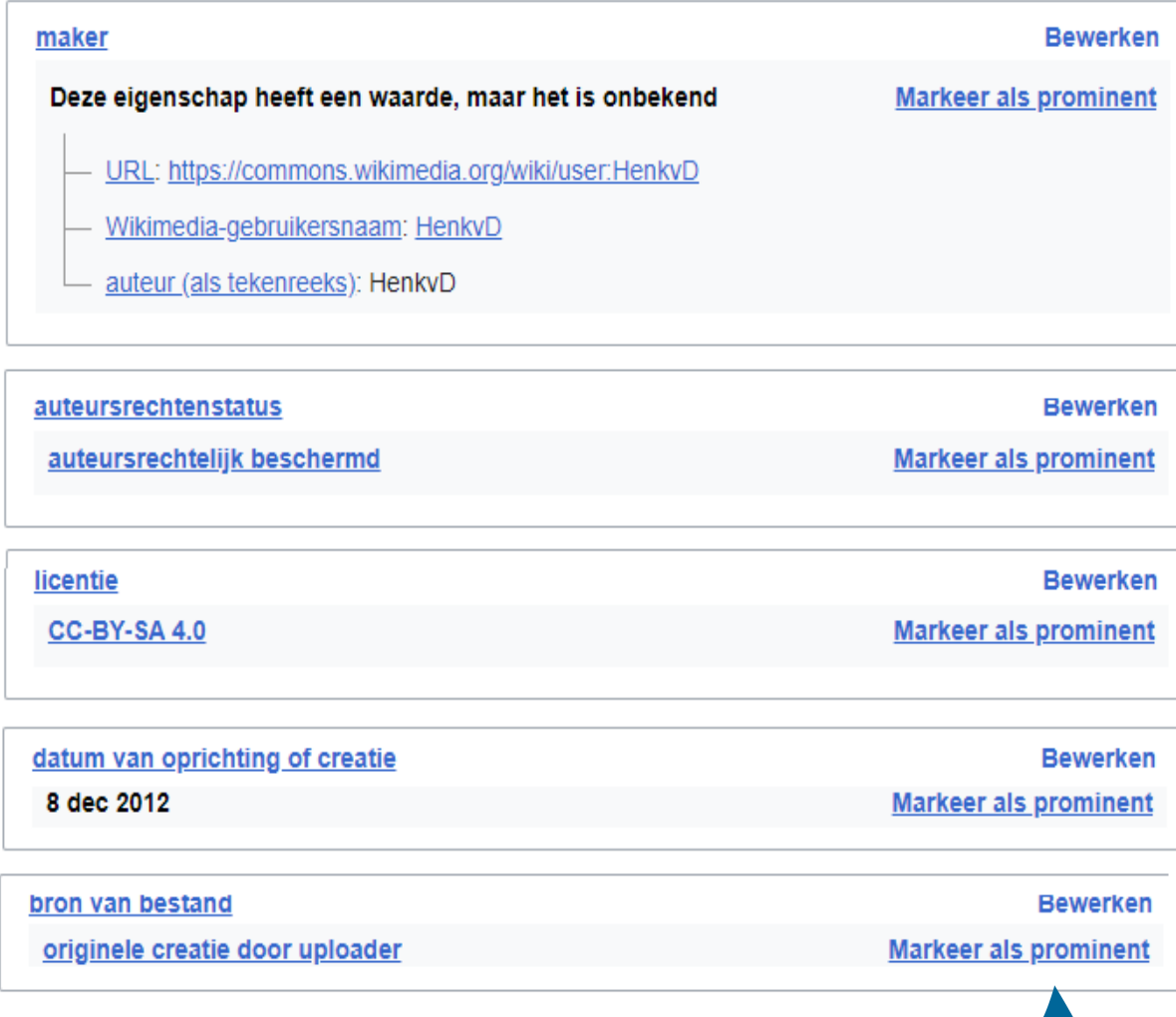

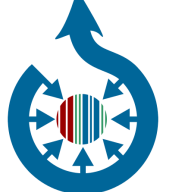

### Gestructureerde data op Commons

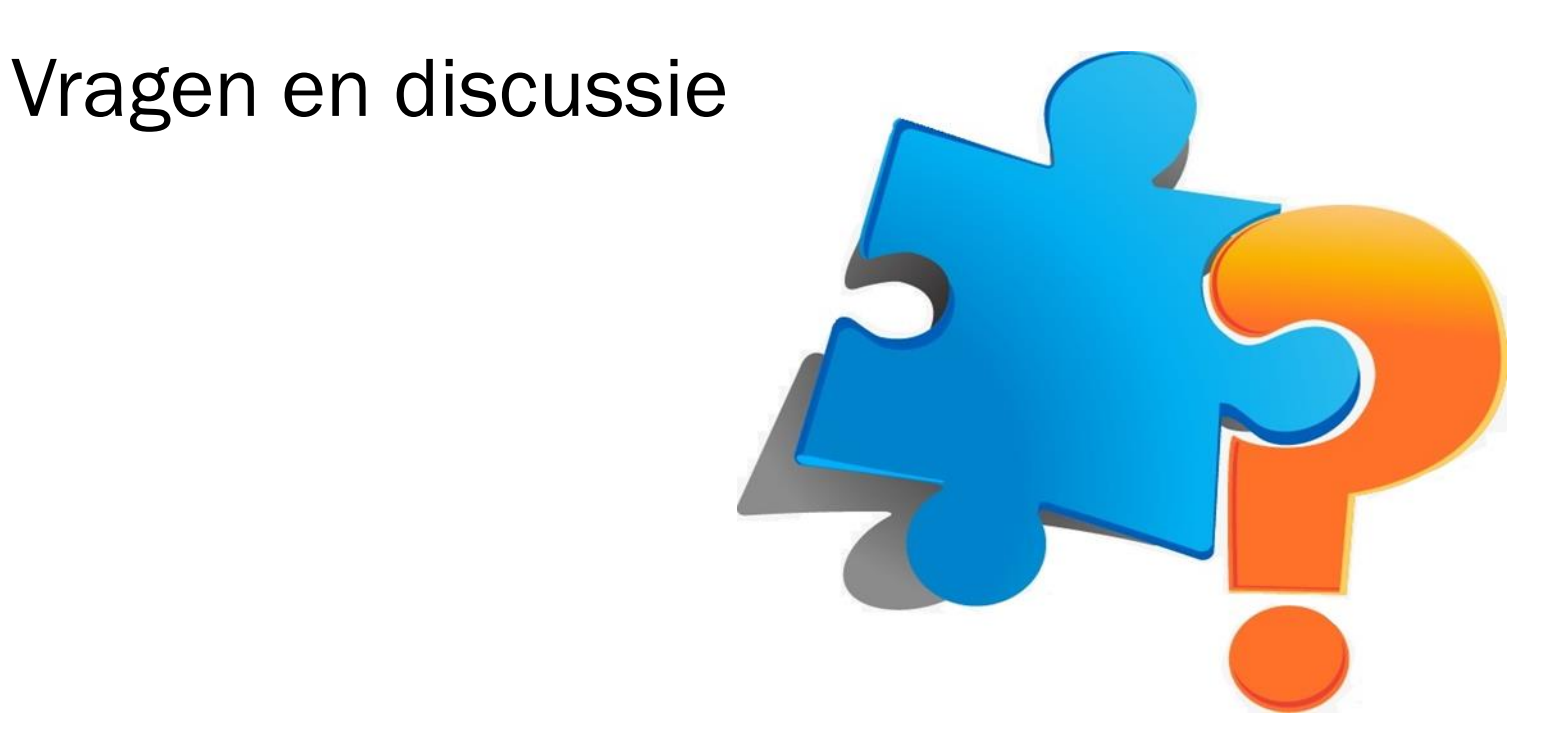

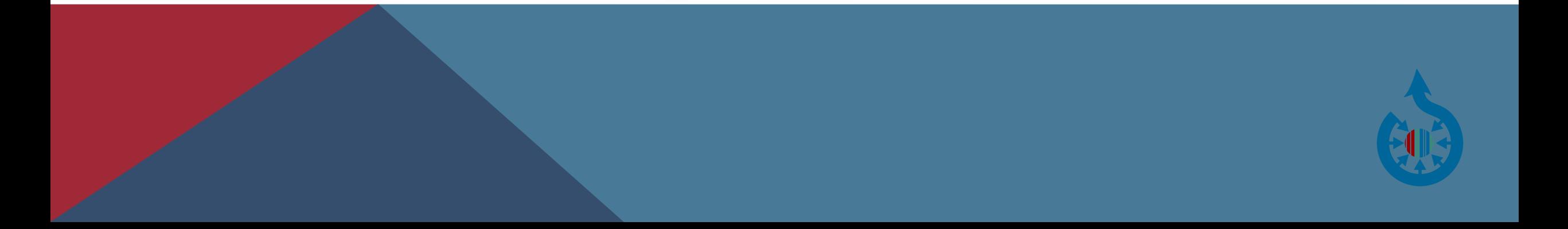